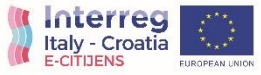

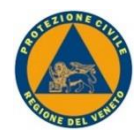

# **Progetto E-Citijens: Come partecipare al test di Pilot Deployment 1 step**

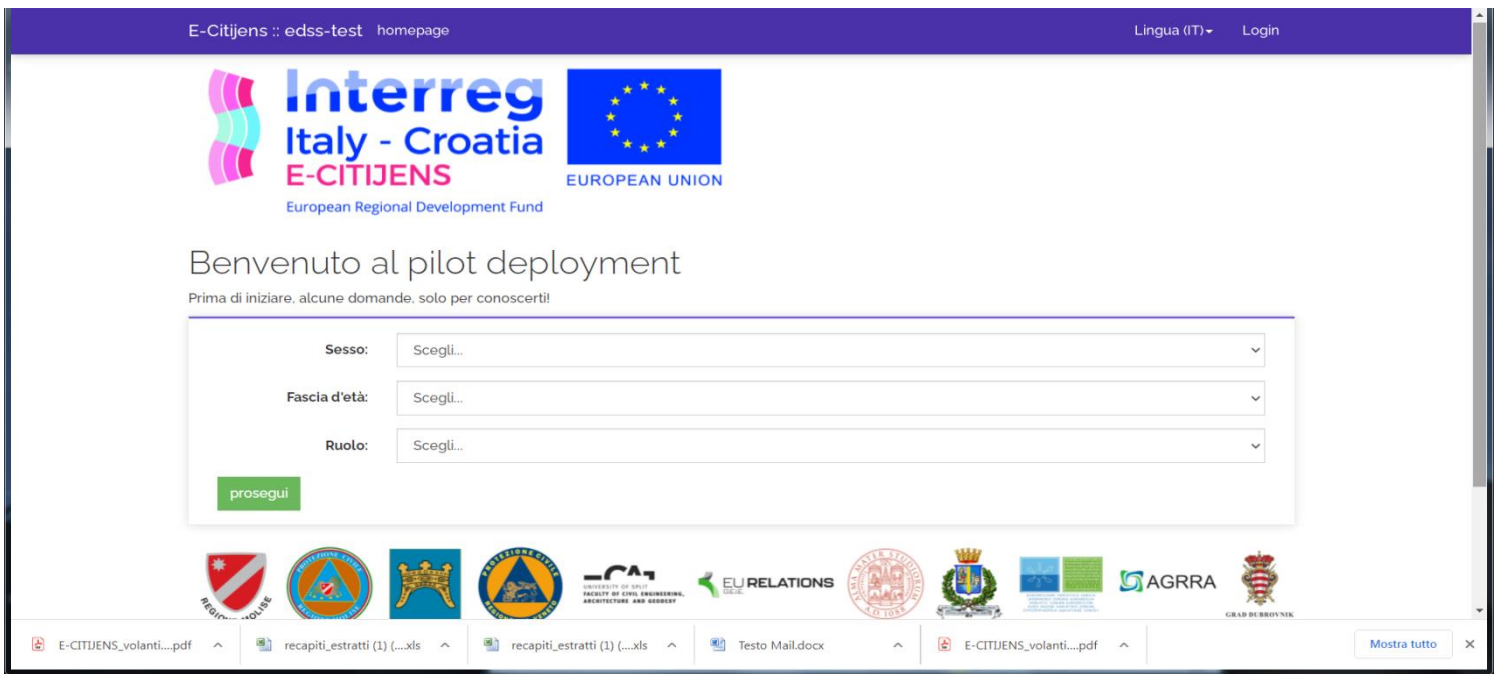

Nella prima pagina inserisci i seguenti dati: sesso, fascia d'età e il tuo ruolo nella società.

I dati non verranno divulgati e saranno trattati in maniera totalmente anonima.

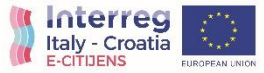

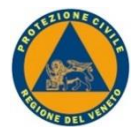

## **Progetto E-Citijens: Come partecipare al test di Pilot Deployment 2 step**

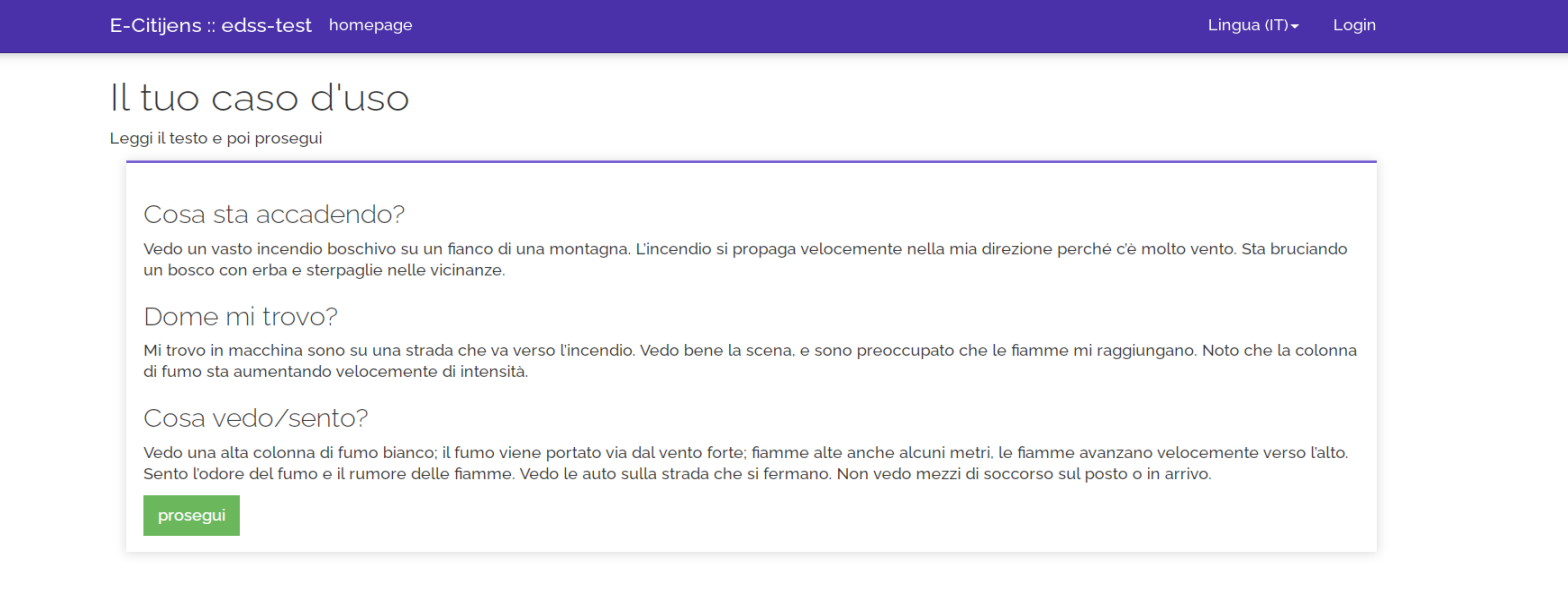

create by vanzotech srl The IT partner you can count on...

In questa pagina ti viene assegnato un caso d'uso dove viene simulata un'emergenza e ti viene spiegato ciò che vedi e dove ti trovi

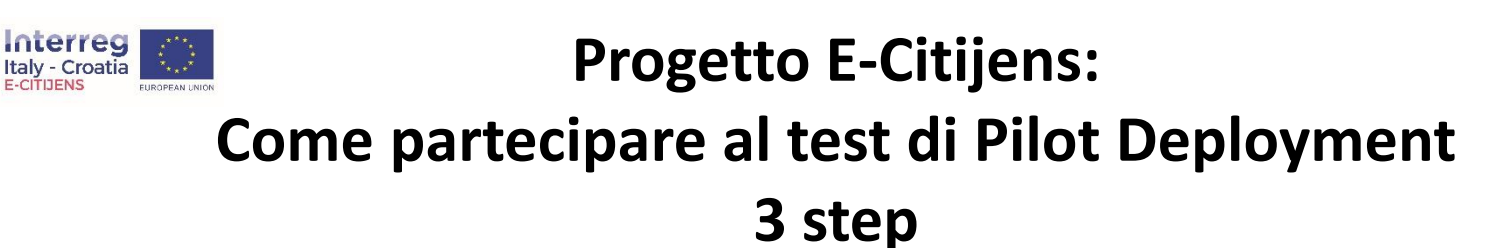

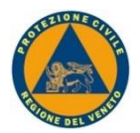

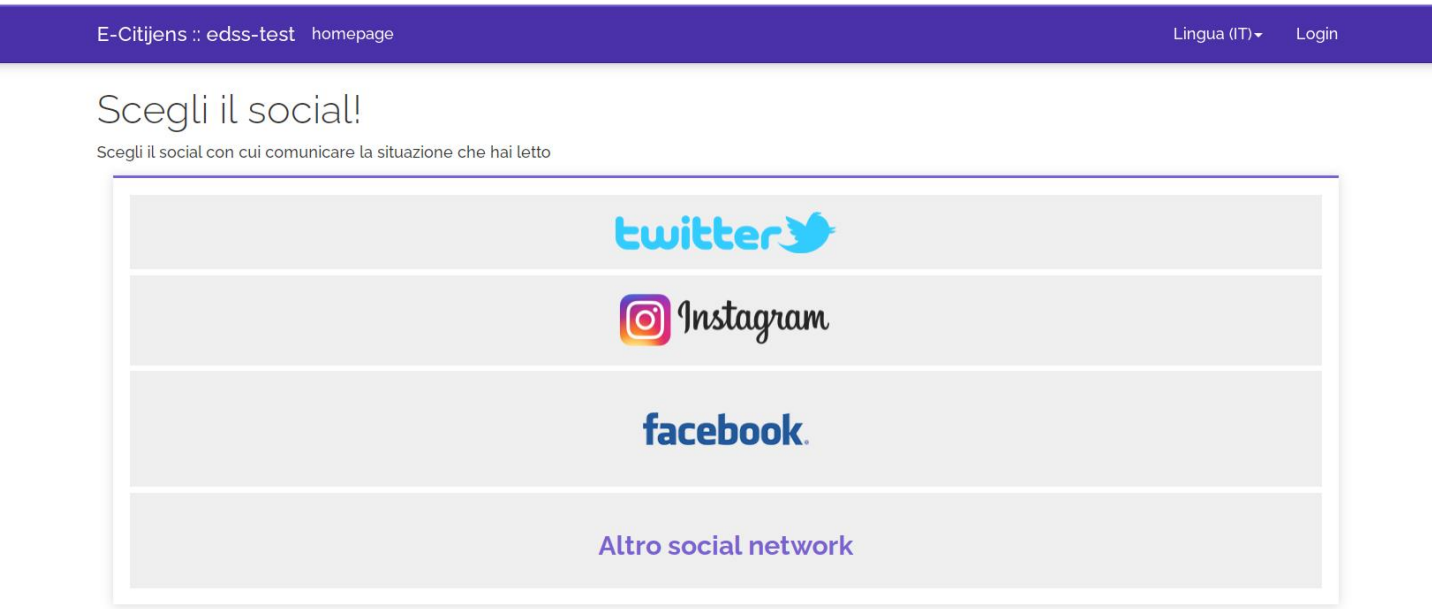

In questa pagina vengono evidenziati i Social media più utilizzati e ti viene chiesto di selezionare quello che vorresti utilizzare per comunicare l'emergenza. L'ultimo tasto «Altro social network» va utilizzato se normalmente si è iscritti ad un Social non indicato e quindi spetta all'utente specificarlo.

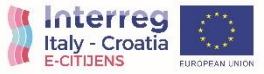

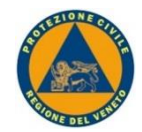

# **Progetto E-Citijens: Come partecipare al test di Pilot Deployment 4 step**

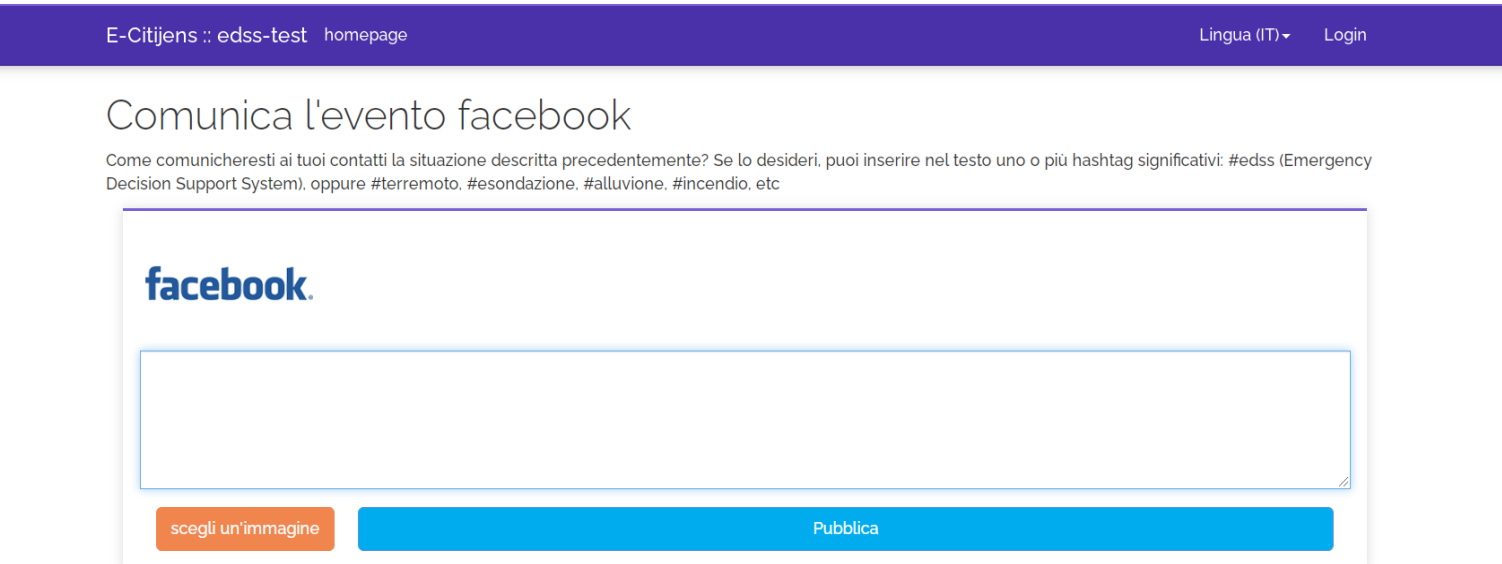

In questa pagina ti viene chiesto di immaginare ciò che scriveresti per comunicare ai tuoi contatti la situazione emergenziale. Si tratta di una simulazione e nulla, nella realtà, verrà scritto sul tuo profilo Social reale.

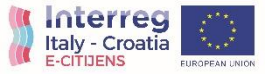

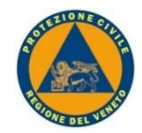

## **Progetto E-Citijens: Come partecipare al test di Pilot Deployment 5 step**

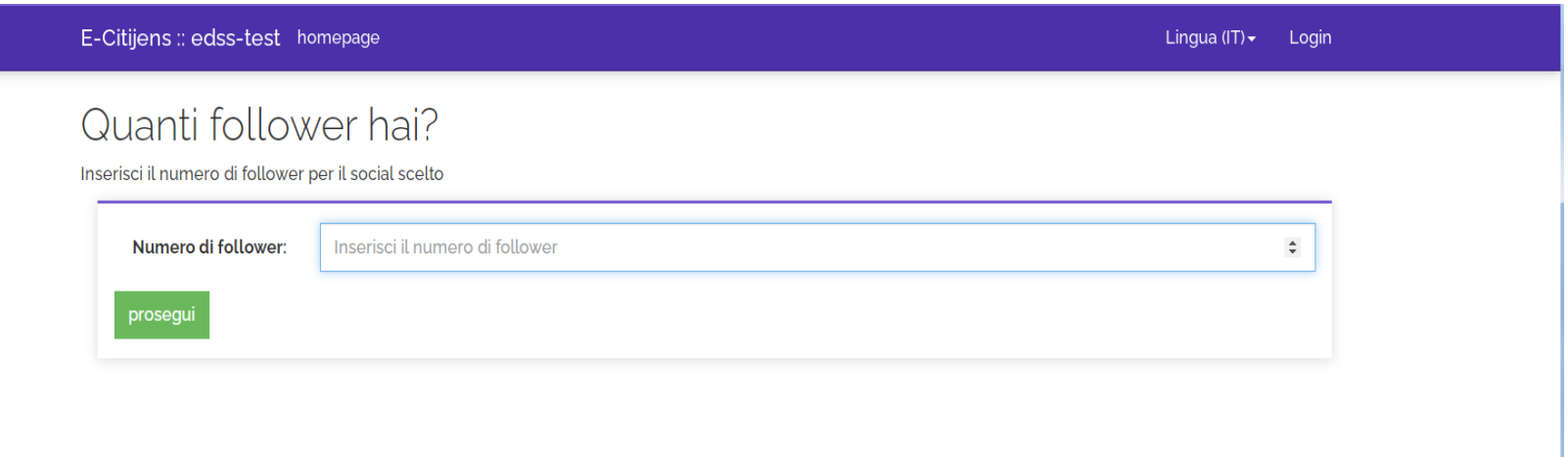

In questa pagina ti viene chiesto di segnalare quanti follower hai rispetto al Social che hai utilizzato.

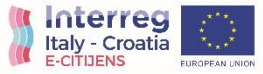

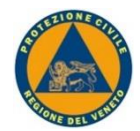

## **Progetto E-Citijens: Come partecipare al test di Pilot Deployment 6 step**

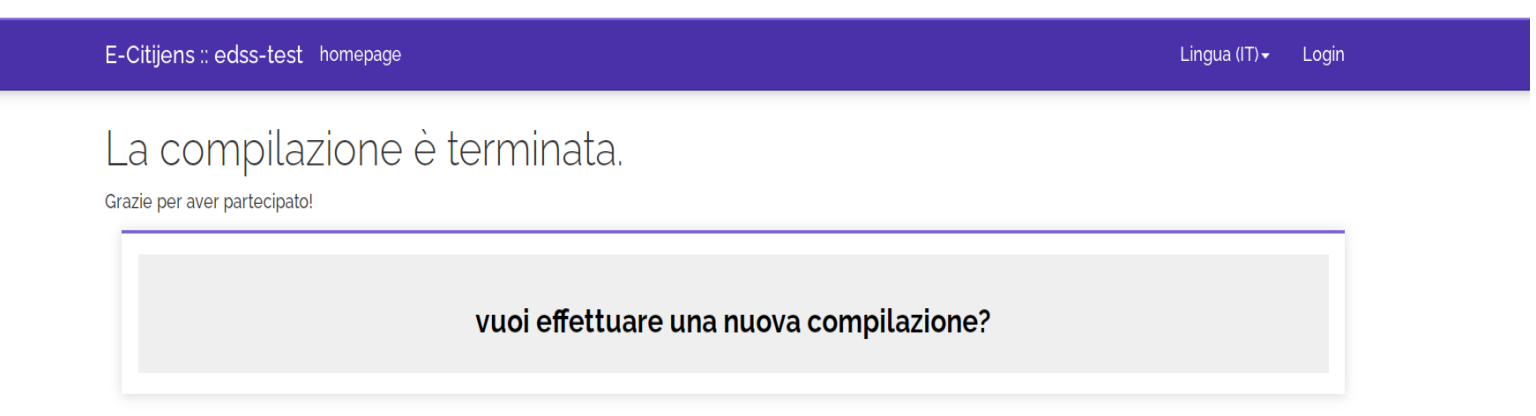

#### Il test è concluso e in questa pagina ti viene chiesto se vuoi partecipare nuovamente con una nuova simulazione